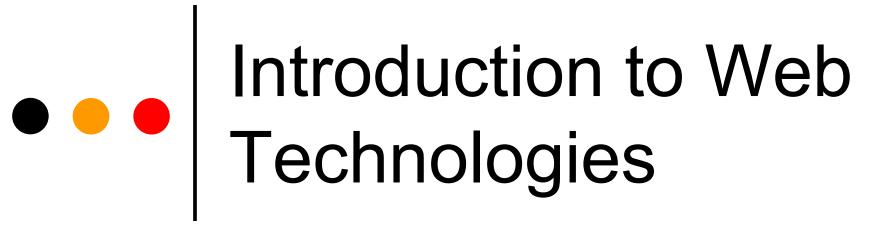

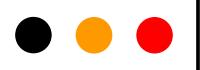

### • • Internet History

- 1969 Defense Advanced Research Project Agency (DARPA) creates ARPANET
  - Internet project creates protocols (TCP/IP)
    - Transmission Control Protocol (TCP)
    - Internet Protocol (IP)
    - Allows computers to talk over networks
    - Creates the "Internet" 4 nodes
  - Links together DARPA supported sites
- 1979 USENET started
  - Interconnection of Computer Science Departments
    - Duke and UNC-Chapel Hill
  - First emoticon created
    - -) (tongue in cheek)
    - 1982 :- ) and :- ( get added

### • • Internet History Continued

- 1985 first domain name –
   Symbolics.com
- o 1986 NSFNET
  - government support for major Internet backbone
- o 1988 Internet Worm affects 6,000 of 60,000 Internet sites
  - 30 seconds on NBC evening news
  - Son of National Security Agency Chief Scientist

### • • Web History

- o 1991 World Wide Web released by CERN
  - First Web Server
    - WhatYouSeeIsWhatYouGet (WYSYWIG)
  - First Web Site
    - (Stanford Linear Accelerator)
- **o** 1992 − 50 Web servers
- 1993 first Internet
   Worms/Spiders/Wanderers/Robots
  - First search engines
  - Mosaic first graphical browser for Web
  - 341,000% growth rate in WWW

## • • • Web History Continued

- Yahoo Yet Another Hierarchical Officious Oracle
  - 2 Ph.D. Students from Stanford
- Peaks about Dec. 2001 at 40 million web servers
- Keys to success:
  - Client-server architecture
    - Users all over world can run programs on my computer
    - Don't need to ship software, just publish the url
    - Don't have to create a GUI just create a web page
    - Browser runs on client, displays web page
      - Sends messages to server
      - Receives and displays answers

# • URL- Universal Resource Locator

- Unique address for a resource on the Internet
- Scheme://hostname[:port]/path/filename
  - Scheme:
    - http: HyperText Transfer Protocol
    - ftp: File Transfer Protocol
    - mailto: send email
    - News: newsnet news

# HTML – HyperText Markup Language

- Create textual description of appearance of documents
- Document Structure

```
<HTML>
    <HEAD> <TITLE> My Lecture </TITLE>
    </HEAD>
    <BODY> I have to say something.
    </BODY>
</HTML>
```

## • • • Meta Document Information

- o "meta" information about
- Meta document information about the document
- o Meta data information about the data
- o Meta tags

```
<META NAME="name"
HTTP-EQUIV="FieldName"
CONTENT="value" >
```

### • • MetaTags

- <META HTTP-EQUIV="Refresh"
  CONTENT="2;URL=http:nextdoc.html">
  - in 2 sec. redirect browser to nextdoc.html.
- <META NAME="keywords"
  CONTENT="Web, HTML, tags">
  - Set keywords for the document, used by search engines to index your document

### • • Basic HTML Tags

```
\langle b \rangle \langle b \rangle - bold
ul> - unnumbered list
     first thing
     second thing

      - ordered (numbered) list

 - paragraph begin and end
<br />
<br />
hr> - line break
 - preformatted text
<h1></h1> - big heading (also h2 .. h6)
<i> </i> - italics
<center> </center> - center
<!-- comment -->
```

## • • • A Minimal HTML Document

```
<html>
  <head>
     <TITLE>A Simple HTML Example</TITLE>
   </head>
  <body>
     <H1>HTML is Easy To Learn</H1>
      <P>Welcome to the world of HTML. This is the first
          paragraph. While short, it is still a paragraph!
     </P>
     <P>And this is the second paragraph.
     </P>
   </body>
</html>
```

# Special Characters and Links

- Special Characters
  - unlike rest of HTML, case sensitive

```
< - less than <
&gt; - greater than >
&nbsp; - non-blocking space
```

# Linking to Documents and Images

- Links to Documents and Images
  - The displayed text is called the "anchor"

```
<a href="Presentation.ppt"> Document in same directory</a>
```

<img src="images/sgauch.jpg" WIDTH=190
HEIGHT= 200>

### Tables - Syntax

```
<TABLE>
 <TR>
       <TD> Row 1, Cell 1 </TD>
       <TD> Row 1, Cell 2 </TD>
 </TR> <!-- end of first row definition -->
  <TR> <!-- start of last row definition -->
       <TD> Row 2, Cell 1 </TD>
       <TD> Row 2, Cell 2 </TD>
  </TR> <!-- end of last row definition -->
</TABLE> <!-- end of table definition -->
```

# Tables – Output

| Row 1, Cell 1 | Row 1, Cell2  |
|---------------|---------------|
| Row 2, Cell 1 | Row 2, Cell 2 |

# • • Creating HTML Files

- Text Editor
  - vi, notepad, emacs, pico, ...
  - Don't need to learn a new editor
  - Have control over output
  - Need to know syntax of HTML
- HTML Authoring Tools
  - Allaire, Netscape, DreamWeaver
  - WYSIWYG
- General Purpose WSYIWYG
  - Word
  - Creates enormous, ugly HTML code
  - Badly formatted, lots of unnecessary tags

# • • CGI – Common Gateway Interface

- An html web page is static (unchanging)
  - Text document sent from server to browser
- CGI program creates dynamic information
  - Program is executed upon demand
  - Generates fresh content for each request

### • • CGI Overview

- Developer creates an HTML page with a <FORM> on it
  - Specifies the name of the program
  - Names some variables that can hold data
- User enters information into the Web page (fills in the variables in the <FORM> and clicks <SUBMIT>
- Browser sends the information to the URL

### • • CGI Overview continued

- Server unpacks the HTTP message
  - Finds the name of the program to call
  - Finds the data
- Server calls the program and passes in the data
- Program generates output and writes it to "standard out" (the screen, usually)
- Server takes the output and passes it along to the browser
- Browser displays the output on the user's screen

### • • Forms

- Forms are part of regular HTML documents
- There may be more than one form in a document
- o Forms may not be nested
- <FORM ACTION="url"> ... </FORM>

### • • INPUT

- o Forms receive input from the user
- Each input area has its own name and type of input it may receive
- Forms may receive input from
  - Text
  - Radio
  - Checkbox
  - Submit
  - Reset
  - Password

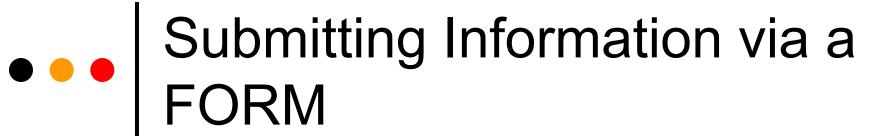

- o When SUBMIT is pushed, the contents of the form get sent to the server in the form: programname?var1=value1&var2=value2
- o You may send the data via POST or GET
  - You choose this when you write the HTML page with the FORM in it

### • • POST and GET

#### o POST

- cgi program reads from stdin (i.e., the keyboard)
- No limit on the amount of data sent

#### GET

- CGI program reads from an environment variable (QUERY\_STRING)
- Limit on length of data sent (1,000? Characters?)
- Recommend that you use POST

# • • A Simple Perl Program tiny.pl

# • • A Simple CGI Program tinyPL.cgi

```
#!/usr/bin/perl
#Prints static Web page "Hello Susan"
                                       # syntax checking
   use strict;
                                       # runtime checking
   use warnings;
   use CGI qw(:standard);
                                       # use the CGI library
   my $username = 'Susan';
                                       # "declare" the variable
                                       # output http, <HTML>
   print header();
   start html("First CGI program");
                                       # add a title
   print "Hello, $username.\n";
   print end html();
                                      # output </HTML> etc
```

# • • Program Output

```
Content-Type: text/html; charset=ISO-8859-1
<!DOCTYPE html
  PUBLIC "-//W3C//DTD XHTML 1.0 Transitional//EN"
   "http://www.w3.org/TR/xhtml1/DTD/xhtml1-transitional.dtd">
<a href="http://www.w3.org/1999/xhtml" lang="en-US"
     xml:lang="en-US">
<head>
<title>First CGI program</title>
<meta http-equiv="Content-Type" content="text/html; charset=iso-</pre>
     8859-1"/>
</head>
<body>
Hello Susan.
</body>
</html>
```

# • • Call the program

In browser bar, type

http://www.csce.uark.edu/~sgauch/cgicode/tinyPL.cgi

#### What it looks like

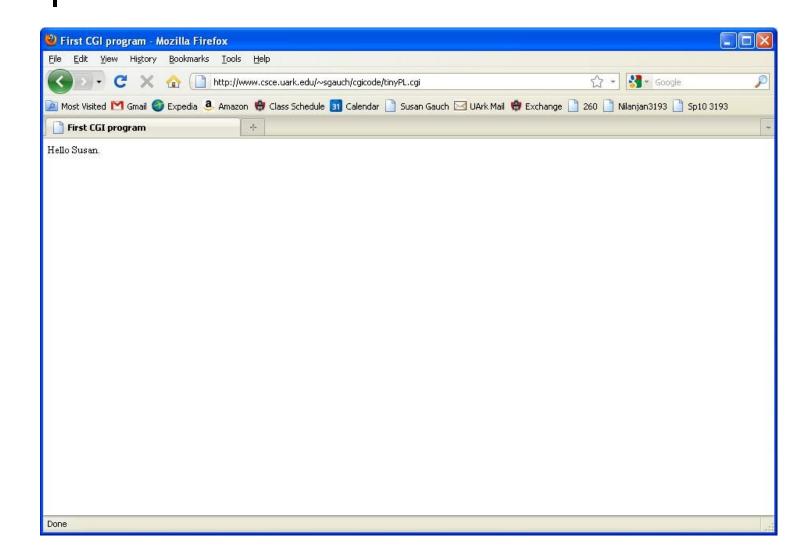

# Passing Parameters to a CGI program adduserPL.cgi

```
#!/usr/bin/perl
use strict;
use warnings;
use CGI qw(:standard);
                                      #use the CGI library
 my $cgiform = new CGI;
                                      #Create a CGI object
 #Extract username and password from the form-passed parameters
 my $username = $cgiform->param("username");
 my $password = $cgiform->param("password");
 #Output the username and password
 print header();
 print start html("Add a User");
 print "<h2>Username: $username</h2>\n";
 print "<h2>Password: $password</h2>\n";
 print end html();
```

### Calling it from a Web Page

```
<html><head><title> Add a New User </title></head>
<br/>body bgcolor=white>
<FORM ACTION="adduserPL.cgi"METHOD="POST">
 <center>
    <font size=+3 style=times color=white>
        Become a Registered Customer</font><br/>br>
      </center>
 Choose your username: 
    <INPUT TYPE="text" SIZE="20" NAME="username">
  Choose your password: 
    <INPUT TYPE="text" SIZE="20" NAME="password">
  <input type="submit" value="Add Me">
</form></body></html>
```

# What the Web Page Looks Like

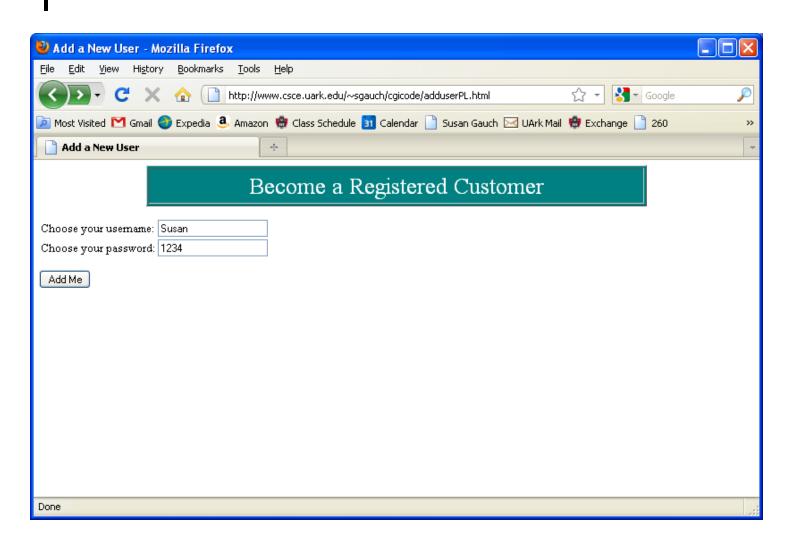

### What the results are

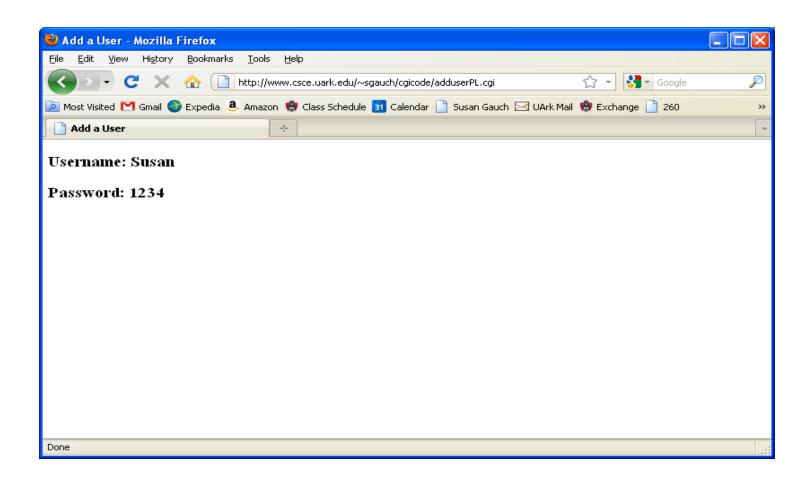

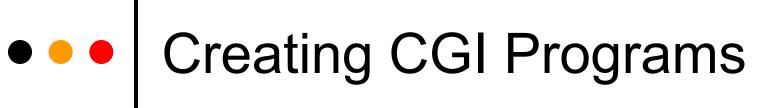

#### First step – Create and view a static html page

Create your public\_html directory

Set permissions so the world can read & execute it

Create a simple html page (index.htm)

Check that you can view it from

http://www.csce.uark.edu/~yourusername/

#### Second step – Test existing cgi program

Copy tiny.html and tinyPL.cgi to your public\_html directory

Test that they work

Copy adduserPL.html and adduserPL.cgi to your public\_html directory

Test that they work

## Creating CGI Programs

Third step – Check that your program produces valid HTML output

Create a program that runs from the command line
Put the program in your public\_html/ (cgi-bin directory
optional)

Name the program ending in .cgi

Set the variables in the program

e.g., \$username = "sgauch";

Save the output to a file

perl myprog.cgi > output.html

Remove everything before <a href="https://example.com/html">https://example.com/html</a> in nano

View the file in a browser

## Creating CGI programs

Fourth step – Check that the permissions are set so others besides you can execute the program

Have a friend login and run your program from their directory e.g., perl /users/myusername/.public\_html/cgi-bin/myprogram.cgi > output

Fifth step – Create a web page to call a simple program

Design a form that calls a dummy cgi

That cgi should just print out "hello world"

Put the form in your .public\_html directory

View the form in the browser

Click submit

Check that you see "hello world"

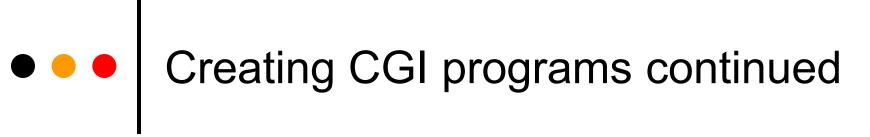

Sixth step – Create a web page to call a simple version of your final program that confirms parameters are passed

In your perl program, comment out all parts of the program

Just print the parameters to confirm you're getting them Call this program from the form

Seventh step – Run the full program

Remove comments and test the REAL progrram

## Debugging CGI programs

- Permissions problems
  - inadequate permissions
  - Test this by having someone besides yourself execute the code
  - Do and Is –I on the directory structure
    - It should be drwxr-wr-x on all directories
    - Chmod 755 my directory
    - Chmod 644 for your perl program
- Path problems
  - Test this by creating and calling a really simple cgi program
- Invalid HTML produced
  - Call this and save output to a file
  - View file in a browser

## • • Common Problems

#!/usr/bin/perl must be the first line in the file Even before any other comments

Remember to call the print header() function

It must occur before any other print statements

On some systems, the filename must end .cgi not .pl

On some systems, the executables must be in public\_html/cgi-bin directory

# • • Useful Links

- o www.sergey.com/web course/
  - JumpStart to the Web Technologies
- http://www.isoc.org/internet/history/
  - History of the Internet and Web
- o <a href="http://www.w3schools.com/html/">http://www.w3schools.com/html/</a>
  - A thorough description of HTML tags
- o http://www.cgi101.com/book/
  - A good tutorial on CGI programming